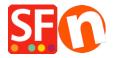

<u>Kennisbank</u> > <u>Pagina's en producten</u> > <u>How can I offer products with a price for each cm sold?</u>

## How can I offer products with a price for each cm sold?

Merliza N. - 2021-12-08 - Pagina's en producten

- Open shop in SF
- Select the product where you want to change the quantity unit
- Click EDIT PRODUCT from toolbar
- Click PROPERTIES button
- Locate the Quantity unit and select cm in drop-down

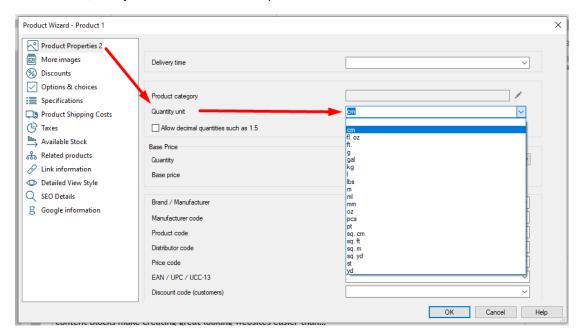

-Click OK -> Finish

Now, cm unit will appear beside the quantity box

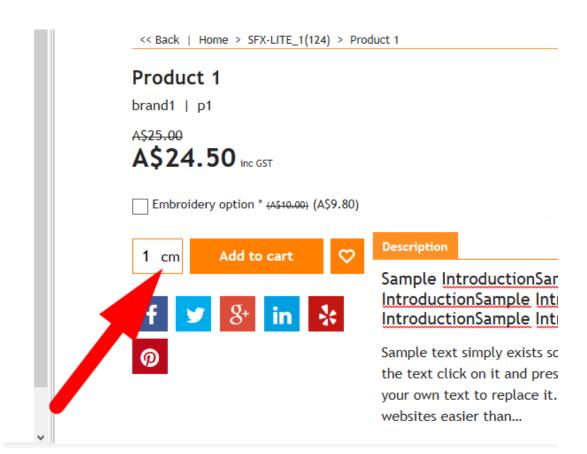